# SPADE: Spanning Tree Progession of Density Normalized Events

Michael Linderman, Erin Simonds, Zach Bjornson, Peng Qiu

March 31, 2012

michael.d.linderman@gmail.com

# Contents

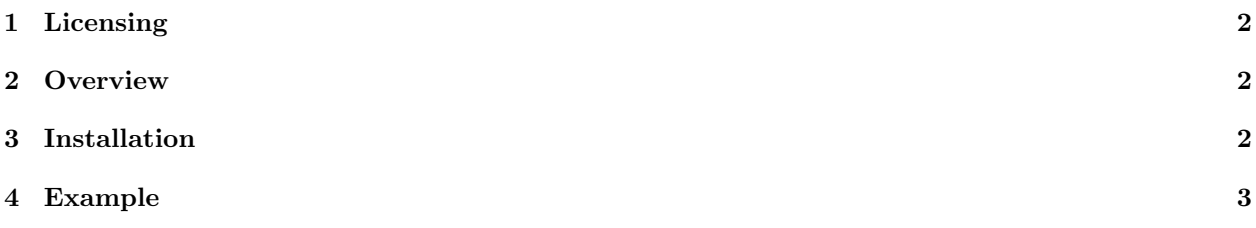

# <span id="page-1-0"></span>1 Licensing

SPADE is licensed under the GPL-2 (or later) and you are free to use and redistribute this software under the terms of that license. However, we ask you to cite the following paper if you use this software for publication.

1. Qiu, P., Simonds, E. F., Bendall, S. C., Gibbs, K. D., Bruggner, R., Linderman, M. D., Sachs, K., Nolan, G. P., Plevritis, S. K. (2011). Extracting a cellular hierarchy from high-dimensional cytometry data with SPADE. Nature Biotechnology 29, 886-891 (2011).

## <span id="page-1-1"></span>2 Overview

Recent advances in flow cytometry, specifically mass cytometry [Bendall et al.](#page-9-0) [\(2011\)](#page-9-0), enable simultaneous single-cell measurement of  $30+$  surface surface intracellular proteins. With such tools it is possible to measure, in a single experiment, enough markers to identify and compare functional immune activities across nearly all cell types in the human hematopoietic lineage. However practical approaches to analyze and visualize data at this scale were not previously available.

SPADE [Qiu et al.](#page-9-1) [\(2011\)](#page-9-1), spanning tree progression of density normalized events, is an algorithm to organize cells into hierarchies of related phenotypes. These hierarchies, or tree structures, facilitate visualization of developmental lineages, identification of rare cell types, and comparison of functional markers across cell types and stimuli.

This package provides a performant implementation of SPADE, and an accompanying plugin for Cytoscape that provides a GUI for visualizing SPADE trees in the context of the underlying cytometry data.

### <span id="page-1-2"></span>3 Installation

SPADE is distributed via bioconductor and can be installed via the biocLite script. The SPADE source package should build on any platform with a modern C++ compiler (and on Windows with Rtools). On Linux/Unix/OSX platforms with a  $C++$  compiler that supports OpenMP, **SPADE** will be built with support for multicore and shared memory multi-processor systems. By default, OpenMP is disabled when building on Windows platforms due to difficulties with the pthreads compatibility DLLs.

Those users wishing to enable OpenMP support on Windows will need to modify  $src/Makevars \cdot win$  to include the following compiler flags:

#### PKG\_CXXFLAGS=-fopenmp PKG\_LIBS=-mthreads -lgomp -lpthread

and ensure that the necessary pthreads compatibility libraries are installed. These libraries can be downloaded for 32-bit Windows installations at <http://sourceware.org/pthreads-win32>.

SPADE can be used as a stand-alone package, or with an accompanying Cytoscape plugin termed "CytoSPADE". Cytoscape is a free and open-source network visualization tool that can be downloaded at <http://cytoscape.org>. After installing Cytoscape, the CytoSPADE plugin can be installed via the SPADE.installPlugin function included in the SPADE package. It takes a single argument with the path the Cytoscape install directory, for example on OSX,

```
SPADE.installPlugin("/Applications/Cytoscape_v2.8.1/")
```
would install the plugin.

Once installed, CytoSPADE can be invoked from Cytoscape's Plugins menu. The plugin helps users setup SPADE analyses, and once those analyses are completed, to interactively view the trees produced by SPADE in the context of the underlying flow cytometry data. Figure [3](#page-1-2) shows a screenshot of the plugin in use. The plugin links the traditional biaxial plot, familiar to flow cytometry practioners, with the trees

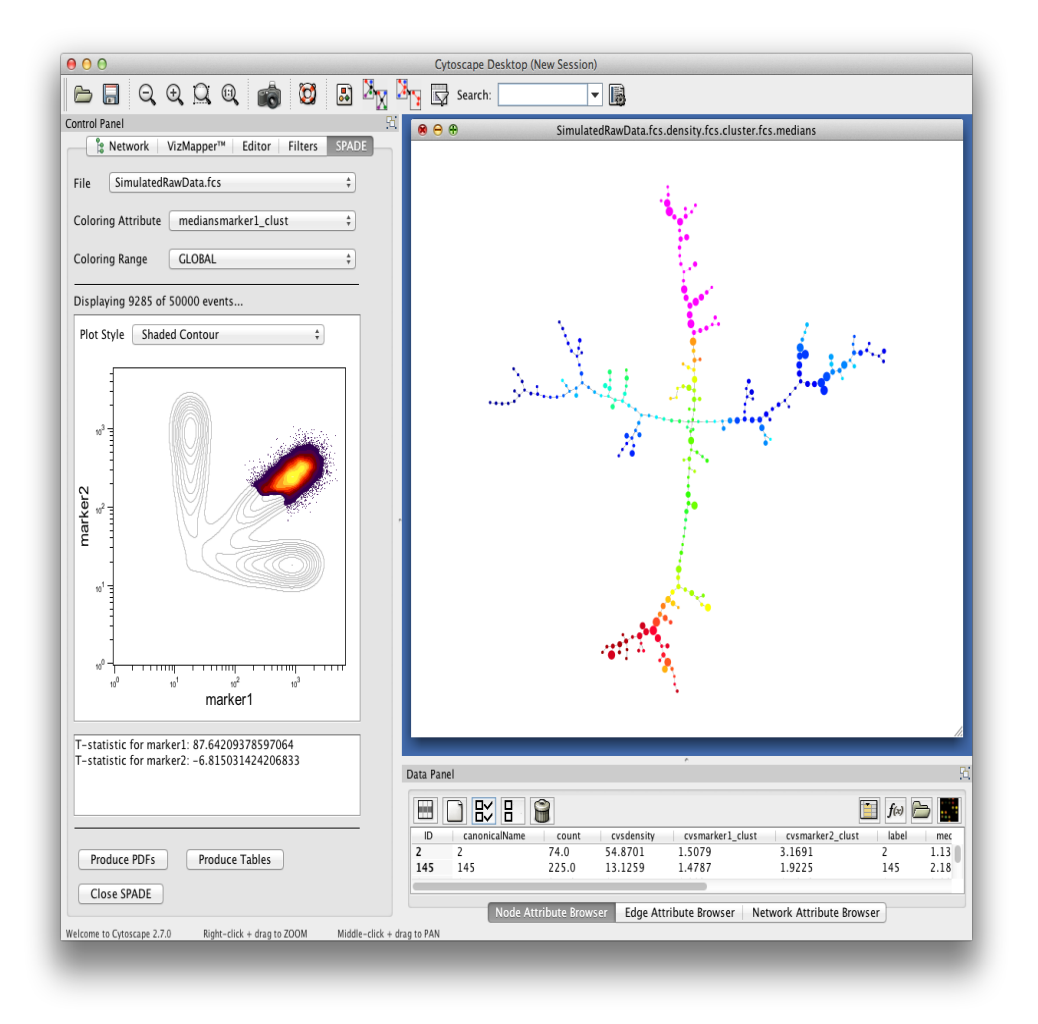

Figure 1: Screenshot of CytoSPADE Cytoscape plugin. Note that the biaxial plot (left) highlights those cells belonging to the nodes selected in the tree view (right).

produced by SPADE. Selecting nodes in the tree view, for instance, will show just the cells that belong to those nodes in the biaxial plot. Note that to use the **SPADE** R package from within Cytoscape Rscript must be in your path.

# <span id="page-2-0"></span>4 Example

To demonstrate the functionality of **SPADE**, we use SimulatedRawData.fcs, a simple two-parameter synthetic dataset included in the extdata directory of the package.

#### > library(spade)

```
> data_file_path = system.file(file.path("extdata","SimulatedRawData.fcs"), package = "spade")
```
The example data, shown in Figure [4,](#page-2-0) has two parameters with (in arcsinh space) a very apparent "trident" structure. We would like SPADE to be able to recover that structure from the data.

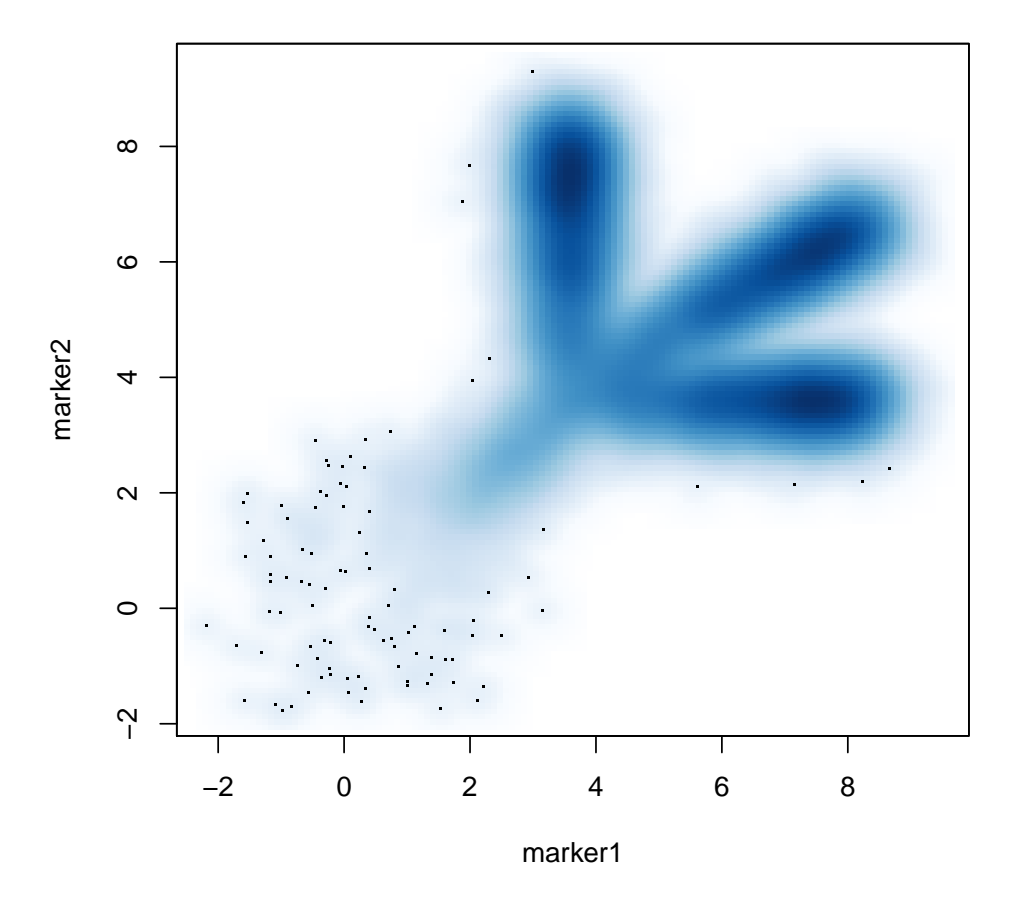

Figure 2: Biaxial plot of the two markers in the sample FCS file transformed into arcsinh space. Note the varying population densities, and in particular the rare population where both markers are "low".

The typical entry point to SPADE is the driver function. The driver orchestrates the four steps of the SPADE workflow:

- 1. per-FCS file density dependent downsampling to create uniform cellular density and better capture rare populations
- 2. across-FCS files unsupervised agglomerative hierarchical clustering to identify distinct sub-populations
- 3. build a minimum spanning tree that links those clusters
- <span id="page-4-0"></span>4. per-FCS files upsampling to assign cells to those clusters

and provides useful defaults for SPADE's many control parameters.

Basic use of the driver with the sample FCS file would look like the following. In this example we are clustering on the two parameters marker1 and marker2 shown in Figure [4.](#page-2-0) More typically one clusters on a subset of the parameters, such as just surface markers, and then annotates the tree with medians and fold change values for the other, potentially functional, markers. Also more typically, one works with many FCS files. The driver will also accept a vector of files, or a directory containing the FCS files to be analyzed (the latter is the most common usage).

```
> output_dir <- tempdir()
```

```
> SPADE.driver(data_file_path, out_dir=output_dir, cluster_cols=c("marker1","marker2"))
```

```
Estimated clustering progress: 0% ...
Estimated clustering progress: 7% ...
Estimated clustering progress: 14% ...
Estimated clustering progress: 21% ...
Estimated clustering progress: 28% ...
Estimated clustering progress: 35% ...
Estimated clustering progress: 42% ...
Estimated clustering progress: 49% ...
Estimated clustering progress: 56% ...
Estimated clustering progress: 63% ...
Estimated clustering progress: 70% ...
Estimated clustering progress: 100%
```
SPADE produces a number of files in the output directory including annotated tree structures for each FCS file. These trees are saved as GML files that can be opened by a number of graph visualization packages, including Cytoscape.

```
> grep("^libloc",dir(output_dir),invert=TRUE,value=TRUE)
```

```
[1] "SimulatedRawData.fcs.density.fcs"
```
[2] "SimulatedRawData.fcs.density.fcs.cluster.fcs"

```
[3] "SimulatedRawData.fcs.density.fcs.cluster.fcs.anno.Rsave"
```
- [4] "SimulatedRawData.fcs.density.fcs.cluster.fcs.medians.gml"
- [5] "SimulatedRawData.fcs.downsample.fcs"
- [6] "clusters.fcs"
- [7] "clusters.table"
- [8] "global\_boundaries.table"
- [9] "layout.table"
- [10] "mst.gml"
- [11] "pdf4ab82ca344d5"

It is often helpful to visualize the results directly. SPADE includes functions for plotting all possible trees as PDFs.

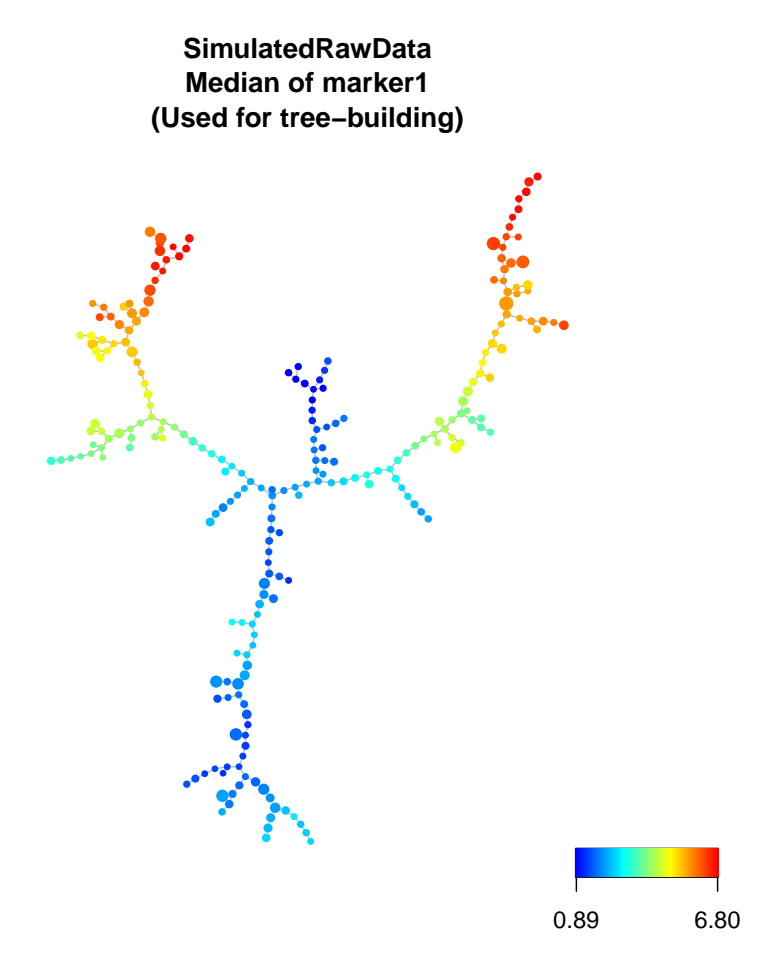

Range: 0.02 to 0.98 pctile

```
> mst_graph <- igraph:::read.graph(paste(output_dir,"mst.gml",sep=.Platform$file.sep),format="gml")
```

```
> layout <- read.table(paste(output_dir,"layout.table",sep=.Platform$file.sep))
```

```
> SPADE.plot.trees(mst_graph, output_dir, out_dir=paste(output_dir,"pdf",sep=.Platform$file.sep), layou
```
The number of plots is the product of the number of FCS files and number of annotated markers, i.e., there is a plot for each FCS file and each annotation parameters (median or fold change). In this simple case there is only one file, and thus we cannot compute any fold changes. We can however look at percluster medians of marker1 and marker2 (that is the median value for that marker for all cells assigned to a particular cluster).

Although not immediately obvious, after looking for a moment we can see the "trident" structure in these plots. Specifically we see the three branches where one or both of marker1 and marker2 are "high" and the rare populate where both markers are "low".

This simple example is intended to show how **SPADE** can successfully recover the underlying "structure" of our data – the "trident". In the immunological context, we seek to recover the structure of differentiation of immune cells, and in particular the hematopoietic lineage. We exploit the fact that "parents" and "children" in that differentiation process are close to each other in surface marker space, and further, are linked to together by transitional populations. By over-clustering and then linking those clusters we can successfully recover the structure of the differentiation process and then use that structure as a scaffolding on which to overlay phenotypic data of interest.

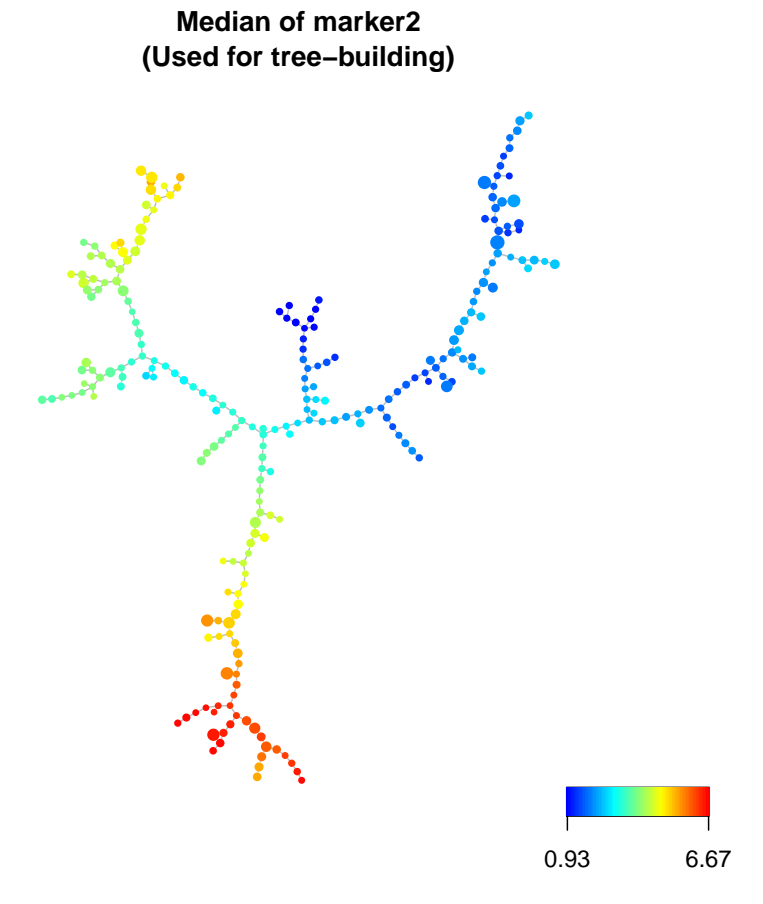

**SimulatedRawData** 

Range: 0.02 to 0.98 pctile

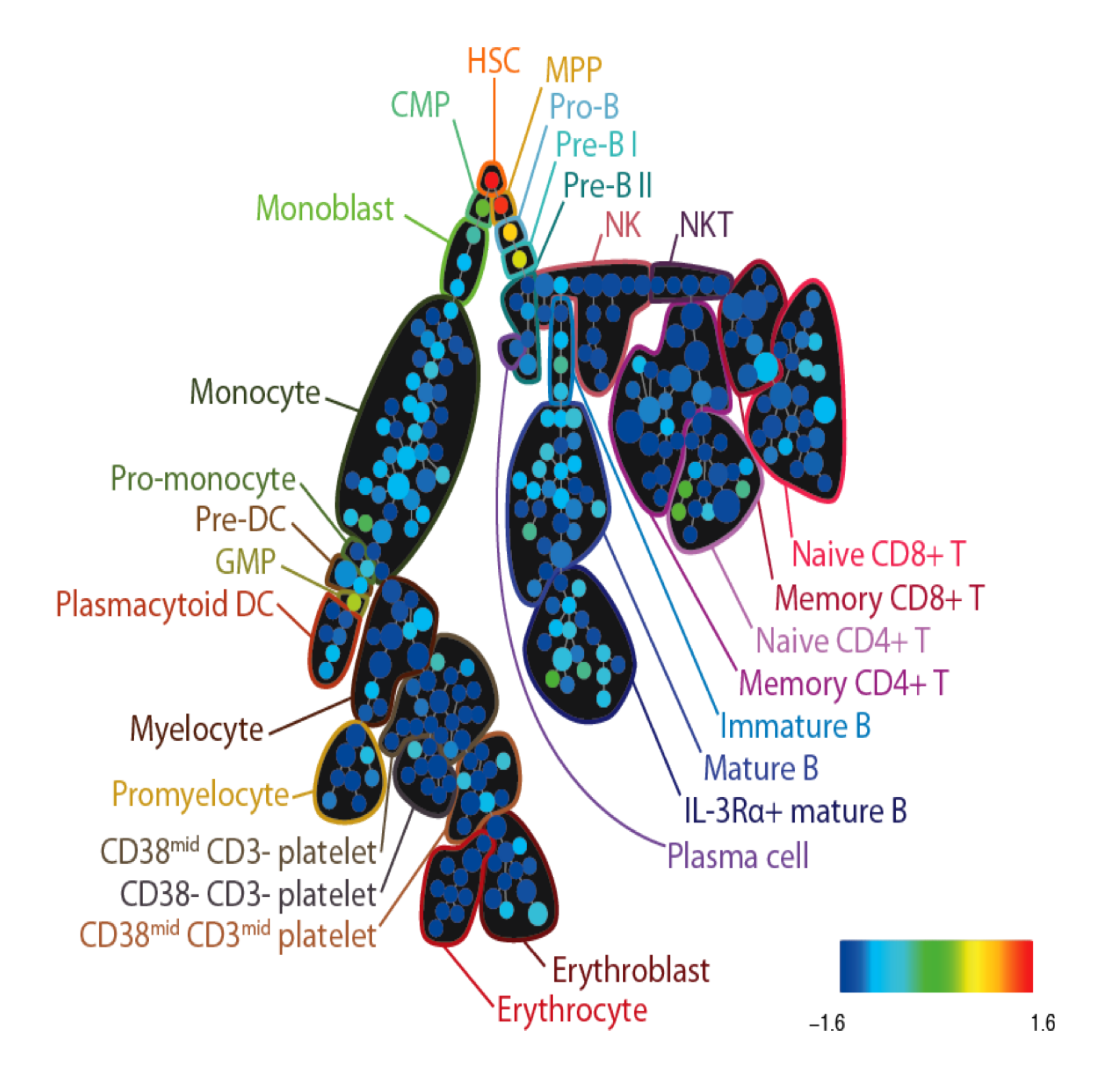

Figure 3: SPADE tree annotated with CD34 expression in healthy human bone marrow (PBMC) samples analyzed via mass cytometry. Adapted from [Bendall et al.](#page-9-0) [\(2011\)](#page-9-0).

As a more complex example, Figure [4](#page-4-0) shows the result from an actual SPADE analysis of 30+ parameter flow cytometry data collected with the CyToF mass cytomete[rBendall et al.](#page-9-0) [\(2011\)](#page-9-0). Cells were clustered using 13 surface markers. Putative cell populations were annotated manually and the nodes moved on the page to better resemble textbook drawings of the hematopoietic lineage. However, the trees themselves, that is the nodes and edges, were produced automatically and unsupervised by the SPADE algorithm. The tree in Figure [4](#page-4-0) is annotated with median expression of CD34, which as expected is "high" for hematopoietic stem cells (HSCs). This tree shows how SPADE can recover the structure of hematopoietic lineage, including rare populations such as HSCs, and how that structure can be used as a scaffold on which additional data is overlaid.

This example workflow gives a brief introduction to using SPADE. The interested user is pointed to [Qiu et al.](#page-9-1) [\(2011\)](#page-9-1), and in particular it supplemental material, as well as [Bendall et al.](#page-9-0) [\(2011\)](#page-9-0) for more detail about the SPADE algorithm and how it can be used to analyze flow cytometry data. Additional documentation for SPADE (including a wiki), the source code, bug tracker and other material can be found at <http://cytospade.org>.

# References

- <span id="page-9-0"></span>Sean C. Bendall, Erin F. Simonds, Peng Qiu, El-ad D. Amir, Peter O. Krutzik, Rachel Finck, Robert V. Bruggner, Rachel Melamed, Angelica Trejo, Olga I. Ornatsky, Robert S. Balderas, Sylvia K. Plevritis, Karen Sachs, Dana Peer, Scott D. Tanner, and Garry P. Nolan. Single-cell mass cytometry of differential immune and drug responses across a human hematopoietic continuum. Science, 332(6030):687–696, 2011. doi: 10.1126/science.1198704. URL <http://www.sciencemag.org/content/332/6030/687.abstract>.
- <span id="page-9-1"></span>P. Qiu, E. F. Simonds, S. C. Bendall, K. D. Gibbs, R. V. Bruggner, M. D. Linderman, K. Sachs, G. P. Nolan, and S. K. Plevritis. Extracting a cellular hierarchy from high-dimensional cytometry data with spade. Nat Biotechnol, 29(10):886–91, 2011. URL <http://www.ncbi.nlm.nih.gov/pubmed/21964415>.